## Logging into LiL

How to login in to LinkedIn Learning using SSO:

- 1. Click the LinkedIn Learning tile on your Okta page or click here to activate account: <https://lnkd.in/gs9hsY9>
- 2. Enter SSO credentials in this screen:

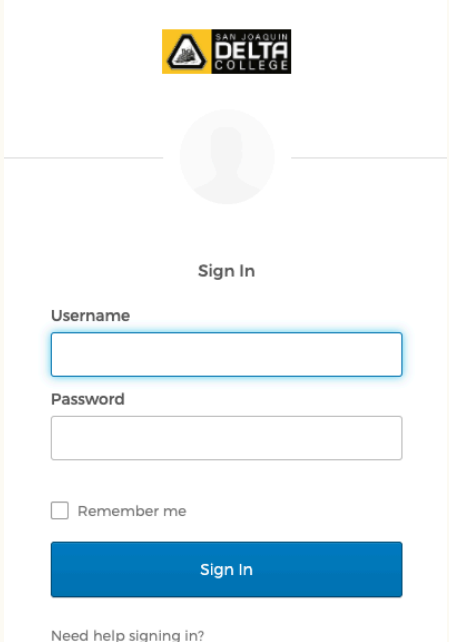

**Linked in Learning** 

3. You will be asked whether you want to login using you LinkedIn profile:

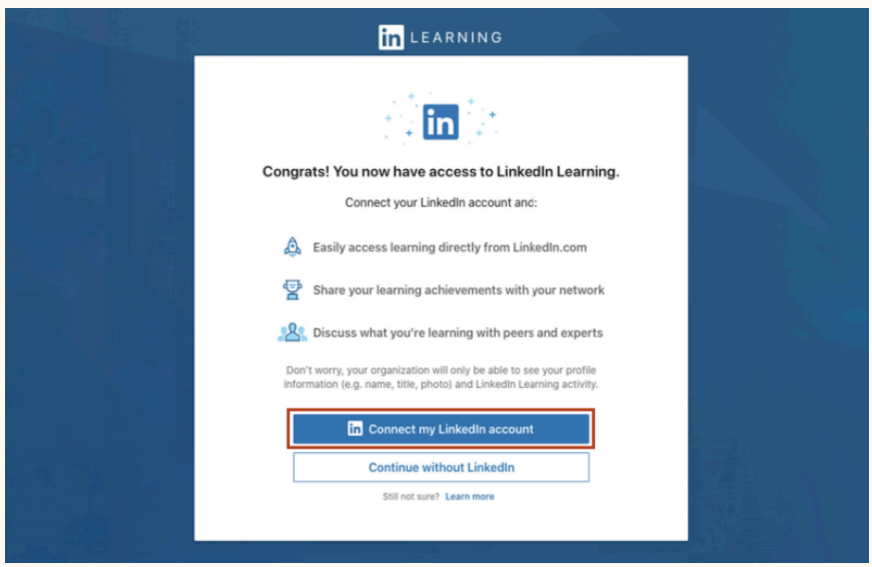

You can choose to log in with your profile, create a separate LinkedIn Learning login or create a LinkedIn profile.

4. Answer content related questions and you're in:

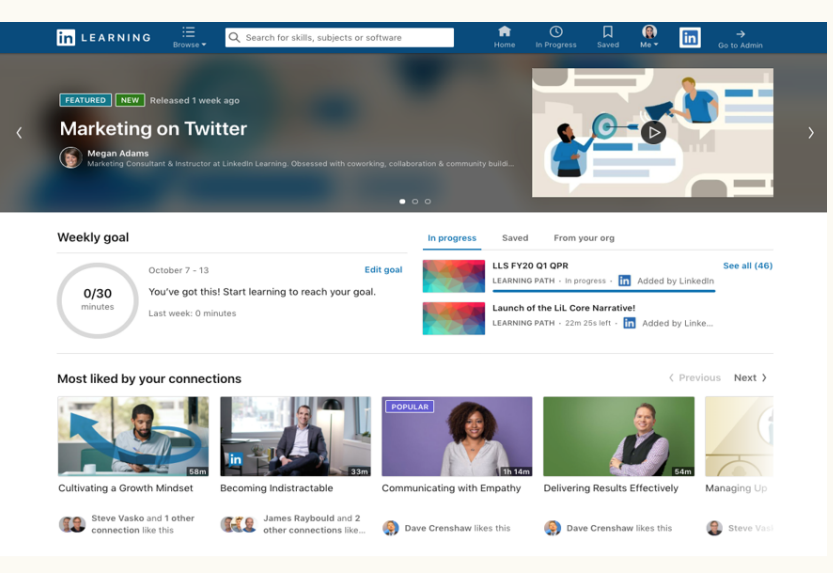